#### Włączanie/wyłączanie urządzenia

Naciśnij klawisz **[C]**. Drukarka zostanie włączona. Przy włączonej drukarce przytrzymaj klawisz **[C]** przez około 3 sekundy – zostanie wyłączona.

### Ustawianie interfejsu komunikacyjnego

**1** Klawiszem [OK] przejdź do menu: Klawiszami **[GÓRA]** / **[DÓŁ]** wybierz z menu drukarki: **2 Konfiguracja 2 Konfiguracja połączeń 1 Usługi PC Interfejs PC 1**, każdą pozycję potwierdzaj klawiszem **[OK].**

- Następnie tymi samymi klawiszami wybierz odpowiedni interfejs (USB, TCP/IP, Bluetooth). **2**
- Jeżeli został wybrany protokół POSNET, określ standard polskich znaków (Windows 1250, Latin 2 lub Mazovia). **3**
- Wybór potwierdź **[OK]**. Drukarka się zrestartuje. **4**

#### Raport fiskalny dobowy

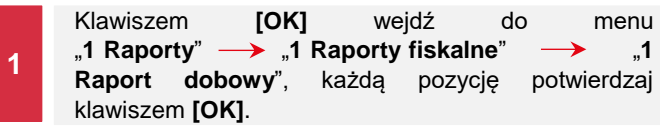

**2** Jeżeli data jest poprawna, potwierdź komunikat klawiszem **[OK]**.

#### Raport miesięczny

**1**

**3**

Klawiszem **[OK]** wejdź do menu:

- ...1 Raporty"  $\rightarrow$  ...1 Raporty fiskalne"  $\rightarrow$  ...3 Raport **miesięczny**", każdą pozycję potwierdzaj klawiszem **[OK]**.
- **2** Za pomocą strzałek **[GÓRA]** / **[DÓŁ]** wprowadź miesiąc i rok, za który ma zostać wykonany raport miesięczny i zatwierdź klawiszem **[OK]**.

Za pomocą klawiszy strzałek **[GÓRA]** / **[DÓŁ]** wybierz typ raportu "**Pełny**" lub "**Podsumowanie**" i zatwierdź klawiszem **[OK]**.

# Raport okresowy

**1**

Klawiszem **[OK]** wejdź do menu:

...1 Raporty" > ...1 Raporty fiskalne" > ...2 Raport **okresowy**", każdą pozycję potwierdzaj klawiszem **[OK]**.

**2** Klawiszami strzałek **[GÓRA]** / **[DÓŁ]** wybierz typ raportu "**Według numerów**" lub "**Według dat**" i zatwierdź klawiszem **[OK]**.

**3** Za pomocą strzałek **[GÓRA]** / **[DÓŁ]** wprowadź numer lub datę początkową i zatwierdź **[OK]**.

**4** Następnie za pomocą strzałek **[GÓRA]** / **[DÓŁ]** wprowadź numer lub datę końcową i zatwierdź **[OK]**.

**5** Klawiszami strzałek **[GÓRA]** / **[DÓŁ]** wybierz rodzaj raportu "**Pełny**" lub "**Podsumowanie**" i zatwierdź klawiszem **[OK]**.

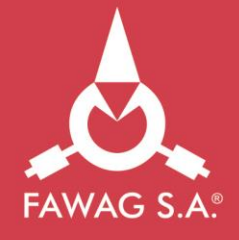

# Instrukcja **QUICK START** drukarki fiskalnej **FAWAG**box

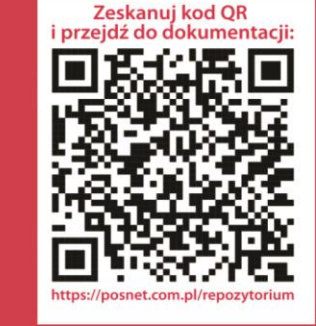

www.FAWAGbox.pl

**Pełna wersja instrukcji znajduje się na stronie www.fawag.pl.**

**Wersja dokumentu 1.1**

### Zawartość opakowania

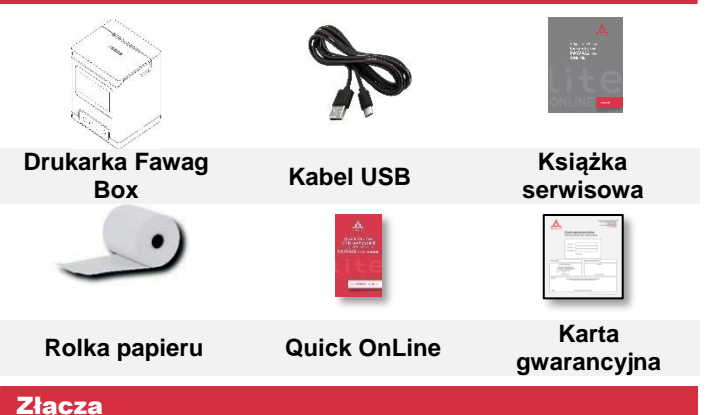

Drukarka Fawag BOX 1.01 wyposażona jest w złącza:

- **USB**  komunikacja z komputerem, karta sieciowa USB (obsługa online).
- **Ethernet**  komunikacja z komputerem, obsługa online.
- **Szuflady**

#### Wymiana papieru

- **1 Otwórz pokrywę.**
- **2 Umieść rolkę papieru w komorze. Rolki papierowe należy wkładać do kasy w taki sposób, aby odwinięty kawałek wychodził spod szpulki.**
- **3 Zamknij pokrywę.**

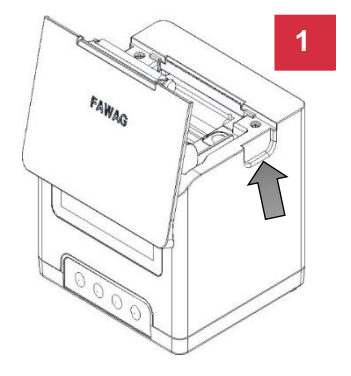

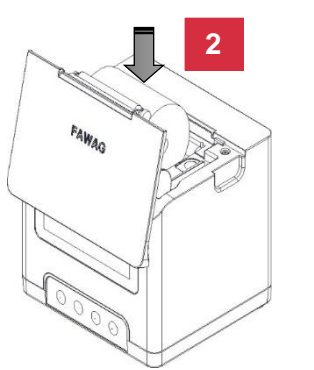

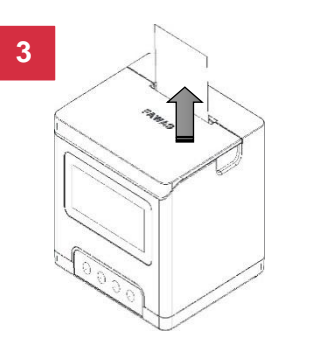

# Panel sterowania

Drukarka FAWAG BOX 1.01 jest wyposażona w panel operatora umożliwiający wykonywanie podstawowych operacji, takich jak konfiguracja urządzenia, raporty i testy.

- - Zatwierdzenie wybranej funkcji.
	- ❖ Zatwierdzenie wpisanych danych.
	- Podczas wpisywania dat lub numerów raportów dobowych dla raportu okresowego/miesięcznego oraz przy zmianie czasu w drukarce, umożliwia zmianę pozycji wpisywania (w prawo).
- Włączanie i wyłączanie urządzenia.
	- Rezygnacja z wyboru funkcji i przejście do wyższego poziomu menu.
	- \* Kasowanie błędów.
- Podczas wpisywania dat lub numerów raportów dobowych dla raportu okresowego/miesięcznego oraz przy zmianie czasu w drukarce, umożliwia zmiane pozycji wpisywania (w lewo).<br>**1** zmiane pozycji wpisywania (w lewo).
	- Umożliwia wybór odpowiedniej funkcji z menu przewijanie w górę.
	- Zmiana wartości na danej pozycji (zwiększenie).
	- ❖ Wysuw papieru.
	- ❖ Umożliwia wybór odpowiedniej funkcji z menu przewijanie w dół.
	- Zmiana wartości na danej pozycji (zmniejszenie).

# Informacje związane z ochroną środowiska

### **Dotyczy krajów Unii Europejskiej i pozostałych krajów europejskich z wydzielonymi systemami zbierania odpadów.**

Zgodnie z treścią rozdziału 2 Obowiązki wprowadzającego zużyty sprzęt art.14 ustawy z 11.09.2015 r. o zużytym sprzęcie elektrycznym i elektronicznym DZ U 2015 poz. 1688, należy postępować w sposób opisany poniżej.

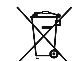

#### **Pozbywanie się zużytych baterii i akumulatorów.**

Ten produkt może zawierać baterie lub akumulatory. W takim przypadku symbol umieszczony na bateriach lub akumulatorach oznacza, że nie należy ich wyrzucać razem z innymi odpadami z gospodarstwa domowego. Zamiast tego należy przekazać je do odpowiedniego punktu zbierania odpadów w celu utylizacji. Baterie i akumulatory nie zawierają rtęci, kadmu ani ołowiu w ilościach wyższych niż określone w dyrektywie 2006/66/EC oraz dyrektywie zmieniającej 2013/56/UE dotyczącej baterii i akumulatorów.

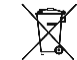

#### **Pozbywanie się starego sprzętu elektrycznego i elektronicznego.**

Ten symbol oznacza, że niniejszy produkt nie może być traktowany jak zwykły odpad z gospodarstwa domowego. Zamiast tego należy go przekazać do odpowiedniego punktu zbierania odpadów w celu ponownego użycia części elektrycznych i elektronicznych. Wielokrotne użycie materiałów pozwala oszczędzić zasoby naturalne.